## CSC 347 - Concepts of Programming Languages

1

**Scala Pragmatics** 

Instructor: Stefan Mitsch

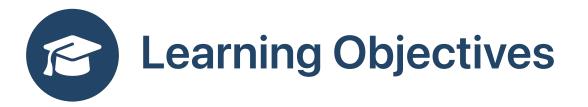

• Set up a Scala development environment

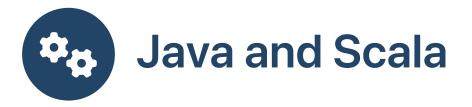

- Unzip the Scala homework workspace hw-scala-3.4.1.zip
- Follow the instructions in **README.html**
- If you have Java installed, check Scala JDK Compatibility
- Install Java LTS (long term support) v8, v11, v17, or v21 or OpenJDK/AdoptOpenJDK (e.g., via homebrew) v8, v11, v17, or v21
- Install SBT using the windows installer or homebrew

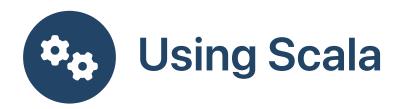

- For real programs and homeworks, use sbt to run tests
- File may only contain object and class declarations

```
object o { val x = ... }
class c { ... }
```

- You can use console to get a REPL within sbt, use :quit to exit the REPL
- In the sbt REPL, you can use import objects

```
import o.*
// use x
```

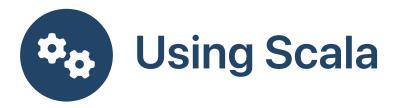

• For tiny examples, type directly into the REPL

```
val x = ...
// use x
```

• For larger examples, type in a file and :load into the REPL

```
:load x.sc
// use x
```

- File contains declarations just as you would type them in the REPL
- If there are expressions, then the last one is printed out as a value in the REPL
- Do not put snippet files ending in .scala in the SBT directory; SBT expects object and class declarations and will report a compile error

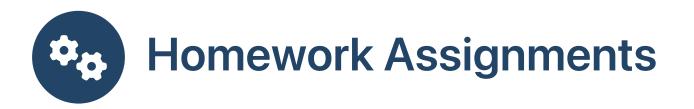

- Make sure you are in the right directory: run dir (Windows) or ls (Linux, MacOS) and check that the file build.sbt is listed
- Compile the homework assignments: inside SBT compile or from command line sbt compile
- Run all unit tests: inside SBT test or from command line sbt test
- Run the tests of a single homework assignment: inside SBT testOnly fp1tests or from command line sbt "testOnly fp1tests"
- Run the homework assignment tests whenever a file changes: inside SBT ~test0nly fp1tests
- Run a single test of a single homework assignment: inside SBT testOnly fp1tests
   -- n fp1ex05